# Schritt für Schritt zur aktiven Zustimmung Ihrer Kunden

Schritt-für-Schritt Anleitung

Ihr Mitwirken bei der Einholung der aktiven Zustimmung ist unerlässlich. Die FFB unterstützt Sie dabei mit hilfreichen Tools und Vorlagen. Nutzen Sie diese, um mit Ihren Kunden in Kontakt zu treten – sei es per E-Mail, Post oder telefonisch.

# 1. Handlungsbedarf ermitteln

### Wie viele meiner Kunden fehlen noch?

Direkt auf Ihrer Startseite nach dem Log-in ins Frontend der FFB erhalten Sie einen Überblick darüber, wie viele Ihrer Kundinnen und Kunden den Vertragsunterlagen bereits zugestimmt haben ("Zustimmung einblenden"). Noch nicht bei 100 %? Dann gehen Sie einen Schritt weiter und analysieren Sie, wie Sie besonders effektiv und effizient tätig werden können. Ein Klick auf den Link "Offene Zustimmung" direkt im Überblick oder aber auf den Menüpunkt "Sonderauswertung > Offene Zustimmung" bringt Sie zur Detailansicht.

#### Ihre Übersicht auf der Startseite des FFB Frontends

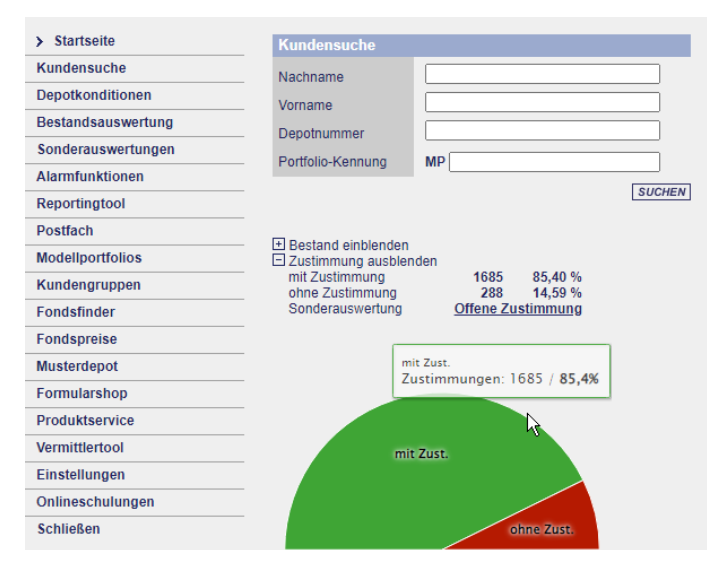

### 2. Selektion

Die Kundenbestandsliste im Bereich Sonderauswertung lässt sich nach verschiedenen Faktoren analysieren. Finden Sie heraus, wer den Vertragsunterlagen noch nicht aktiv zugestimmt hat ("Zustimmung offen"), wer davon ein Modellportfolio-Kunde ist und wie hoch der aktuelle Depotbestand der betreffenden Kunden ist. Die Daten sind auch im Excel-Format download- und bearbeitbar.

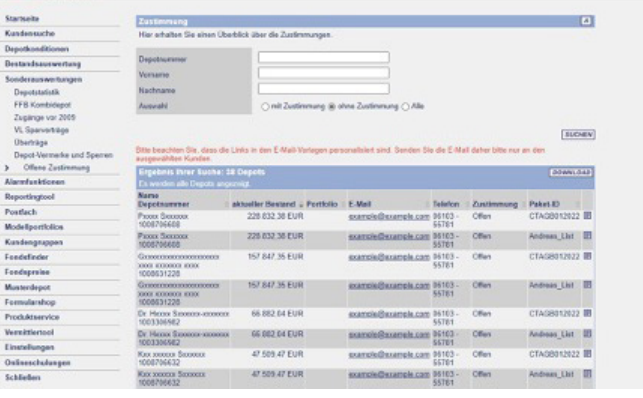

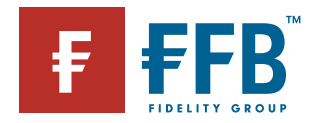

### 3. Gezielt handeln

#### E-Mail mit individuellem Zustimmungslink

Die für Ihre Kunden sicherlich einfachste und schnellste Option: Klicken Sie in der Liste auf die E-Mail-Adresse Ihres Kunden. Die daraufhin aus Ihrem Postfach ausgehende E-Mail enthält einen Link zu einer bereits kundenindividuell vorbefüllten Zustimmungsseite. Der Kunde muss nur seine Häkchen für die Zustimmung setzen und auf "Absenden" klicken - fertig.

### Sammel-E-Mailing versenden

Nutzen Sie hierfür das Template für Sammel-E-Mails. So gehen Sie vor:

- 1. Exportieren Sie die Liste der Kunden mit offener Zustimmung aus dem Frontend.
- 2. Öffnen Sie das E-Mail-Template und verschicken Sie mithilfe eines E-Mail-Programms Ihre Mails mit persönlicher Ansprache. Da bei Sammel-E-Mails kein persönlicher Link eingefügt werden kann, werden diese Kunden auf die allgemeine Zustimmungsseite www.ffb.de/zustimmung geleitet. Dort tragen sie ihren Namen und ihre Depotnummer ein und geben anschließend ihre Zustimmung – fertig.

### Schriftlich per Brief erinnern

Wenn Sie wissen, dass wichtige Kunden eher sporadisch online oder sehr vorsichtig aus Angst vor Phishing-Mails sind, kann auch ein traditioneller Brief ein geeigneter Schritt sein. Bieten Sie an, diese Kunden durch die Zustimmung zu begleiten – persönlich oder telefonisch.

Alternativ bieten wir auch ein Offline-Zustimmungsformular an. Klicken Sie dafür in der Sonderauswertung auf das Icon rechts hinter dem Namen. Damit gelangen Sie in die Kundenansicht.

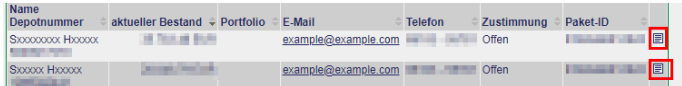

Gehen Sie aus der Kundenansicht in den Formularshop. Klicken Sie dann rechts auf den Link "Download" unter "Vertragszustimmung", um das Formular herunterzuladen.

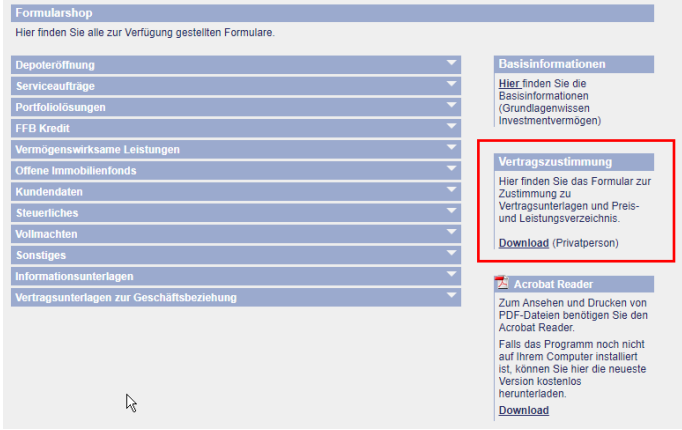

Bitte beachten: Es ist unbedingt notwendig, in das Depot des individuellen Kunden abzuspringen. Nur so können wir die Zustimmung zuordnen, da das Formular einen Vermittler- und Depot-spezifischen Code enthält.

Bei Fragen wenden Sie sich bitte an die Vertriebspartner Betreuung. Kunden steht unsere extra hierfür eingerichtete Service-Hotline 069 770 60188 zur Verfügung.

#### Wichtige Information:

Die FIL Fondsbank GmbH (FFB) veröffentlicht ausschließlich produktbezogene Informationen und erteilt keine Anlageberatung. Wertentwicklungen in der Vergangenheit sind keine Garantie für zukünftige Erträge. Der Wert der Anteile kann schwanken und wird nicht garantiert. Diese Informationen dürfen – mit Ausnahme der zum Download bereitgestellten Dokumente und Grafiken – ohne vorherige Erlaubnis weder reproduziert noch veröffentlicht werden. Fidelity, Fidelity International steht für FIL Limited (FIL) und ihre jeweiligen Tochtergesellschaften. Fidelity, Fidelity International, das FFB Logo und das F Symbol sind Marken von FIL Limited und werden mit deren Zustimmung verwendet. Möchten Sie in Zukunft keine weiteren Werbemitteilungen von uns erhalten, bitten wir Sie um Ihre schriftliche Mitteilung an den Herausgeber dieser Unterlage. Herausgeber: FIL Fondsbank GmbH, Postfach 11 06 63, 60041 Frankfurt am Main. Stand: 10.2022. MK14648

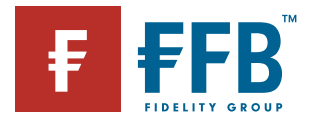